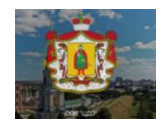

# **Инструкция работы в РСДО для ученика**

Дорогой ученик! Данная инструкция поможет тебе легко приступить к учёбе в Региональной системе дистанционного обучения (РСДО) Рязанской области

**Внимание! Для быстрой навигации по сайту обрати внимание на красные рамки.**

#### **Итак, приступаем к обучению:**

 В поисковой строке введи адрес: **d-school.ryazangov.ru.** Выбери свой **Район**. Например, **«Пронский район»** (Рисунок 1):

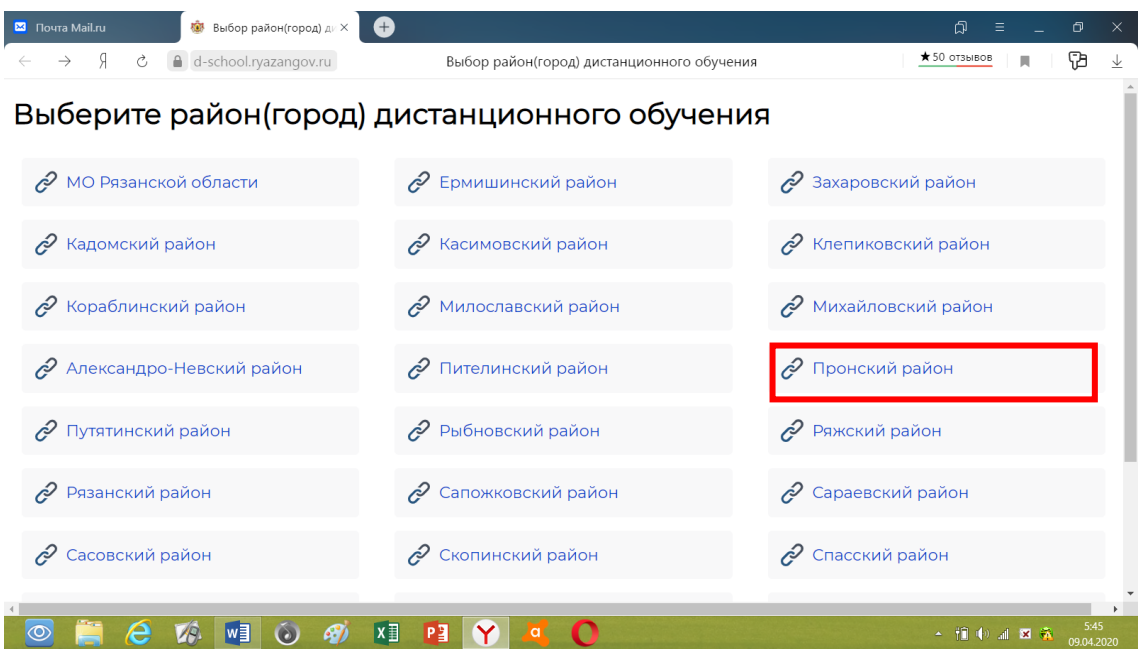

Рисунок 1. Выбор района

В открывшемся окне вверху справа нажми **«Вход»** (Рисунок 2):

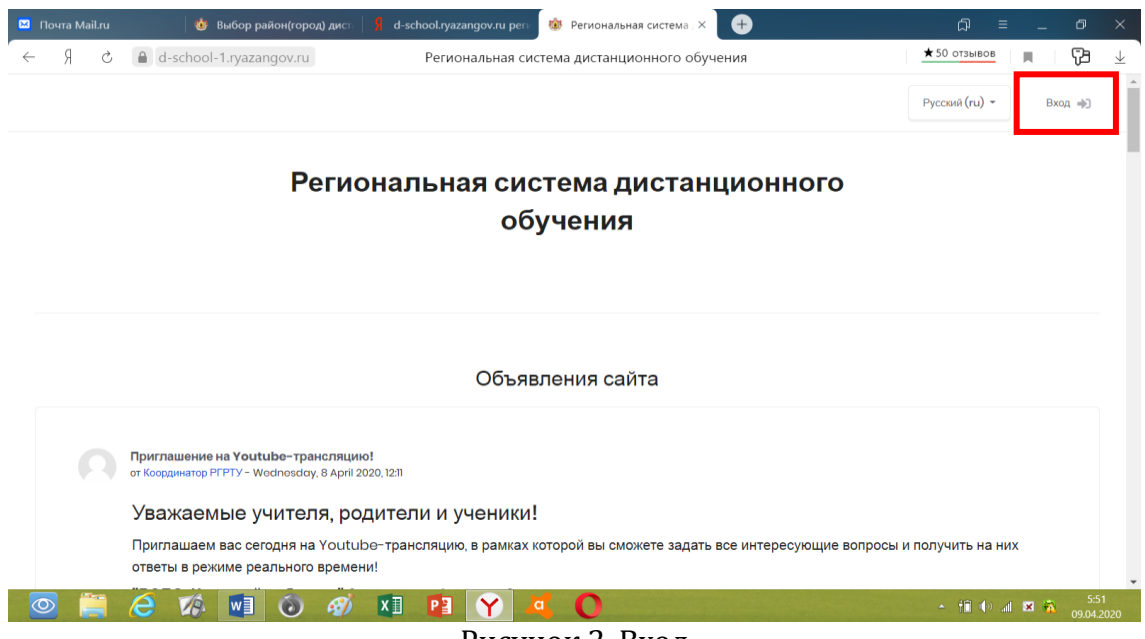

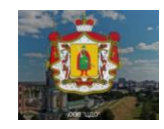

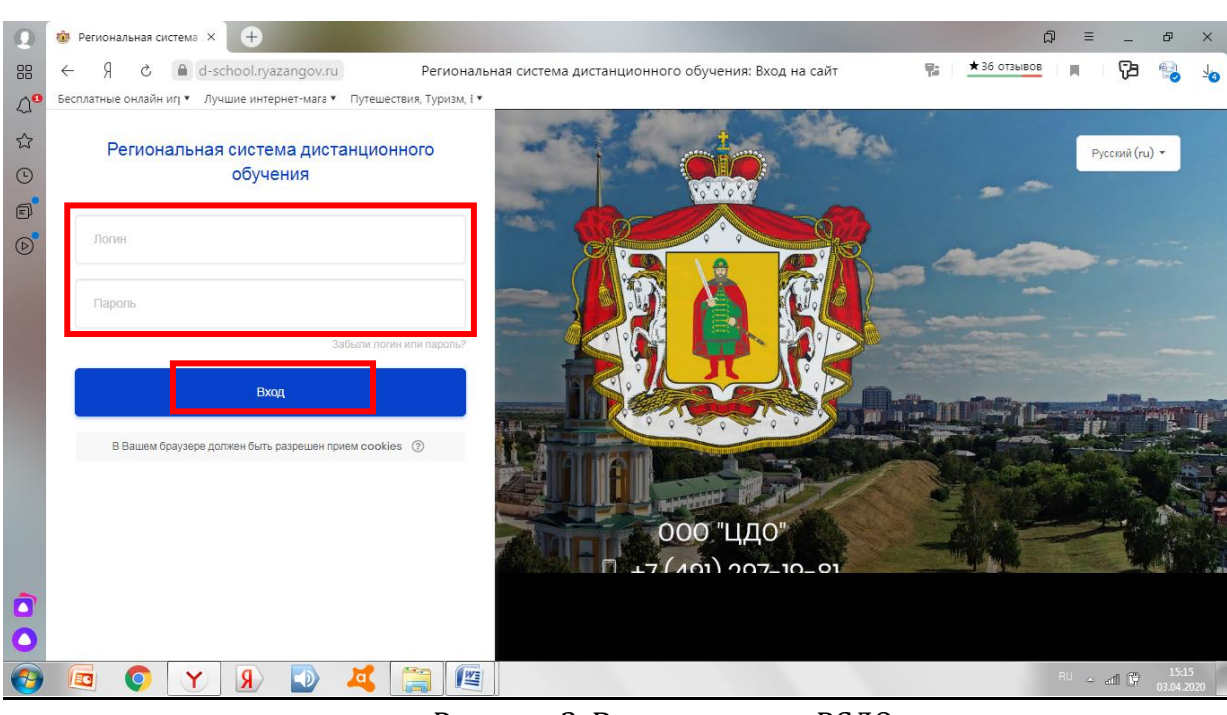

Введи свой **Логин и Пароль** в открывшемся окне и нажми **Вход** (Рисунок 3):

Рисунок 3. Вход в систему РСДО

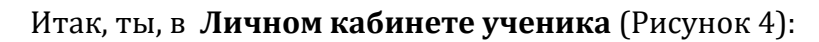

|                            | $^{\circ}$<br><b>198</b> Личный кабинет<br>$\times$                     |                                 |                                                     |              | 向<br>Ð<br>$\times$<br>Ξ                            |
|----------------------------|-------------------------------------------------------------------------|---------------------------------|-----------------------------------------------------|--------------|----------------------------------------------------|
| 88                         | d-school.ryazangov.ru<br>Я<br>Ò<br>$\leftarrow$                         |                                 | Личный кабинет                                      | ę.           | $\star$ 36 отзывов<br>Ъ<br>鴨<br>ш<br>$\frac{1}{2}$ |
| $\triangle^{\bullet}$      | Бесплатные онлайн иг  ▼ Лучшие интернет-мага ▼ Путешествия, Туризм, I ▼ |                                 |                                                     |              |                                                    |
| $\boldsymbol{\mathcal{L}}$ | РСДО                                                                    | $=$                             |                                                     | $\bm{\odot}$ | Русский (ru) -<br>Давид Конопелько                 |
| $\odot$<br>$\bullet$       | П Личный кабинет                                                        | Настроить эту страницу          |                                                     |              |                                                    |
|                            | <b>•• Домашняя страница</b>                                             |                                 |                                                     |              |                                                    |
| $\circledcirc$             | $\frac{1}{111}$<br>Календарь                                            |                                 |                                                     |              | Личные файлы                                       |
|                            | <b>В</b> Личные файлы                                                   | Недавно посещенные курсы        |                                                     |              |                                                    |
|                            | Мои курсы<br>$\overline{\phantom{a}}$<br>Больше<br>▭                    |                                 |                                                     |              | $\Box P$<br>$\boxdot$<br><b>окружность.docx</b>    |
|                            | Категории                                                               |                                 |                                                     |              |                                                    |
|                            |                                                                         |                                 |                                                     |              |                                                    |
|                            |                                                                         | 6                               | 6                                                   | 6            | Управление личными<br>файлами                      |
|                            |                                                                         | Математика                      | История                                             | Биология     |                                                    |
|                            |                                                                         |                                 |                                                     |              |                                                    |
| $\bullet$                  |                                                                         |                                 |                                                     |              | Пользователи на сайте                              |
|                            |                                                                         |                                 |                                                     |              | Пользователей на сайте: 638                        |
|                            | $\overline{A}$<br>ίo<br>EG                                              | 竺<br><b><i><u>Parts</u></i></b> |                                                     |              | (последние 5 минут)<br>15:19<br>RU A all UP        |
|                            |                                                                         |                                 | $\sim$ $\sim$<br>$\sim$<br>$\overline{\phantom{0}}$ |              | 03.04.2020                                         |

Рисунок 4. Личный кабинет ученика

 Для того чтобы тебе начать выполнять задание, необходимо выбрать один из курсов (предметов). Это можно сделать слева, нажав вкладку **«Мои курсы»** или нажать на цветной квадратик с выбранным курсом (предметом) в центре (Рисунок 4):

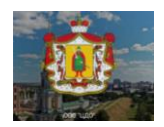

#### Например, ты выбрал курс (предмет) «**Математика»**, откроется окно (Рисунок 5): **О** Выбор район(город) диста Я d-school.ryazangov.ru регии <mark>со</mark> Курс: Математика 6 кла $\times$  ● ி  $\star$  50 отзывов  $\mathfrak{g}$ d-school-1.ryazangov.ru **B**  $\partial$ Курс: Математика 6 класс j. РСДО  $\equiv$  $\odot$  $\Delta$ Русский (ru) ▼ Давид Конопелько Личный кабинет - Мои курсы - Математика 6 класс (103#47808) Математика 6 класс  $\Rightarrow$  $(103#47808)$ Математика 6 класс Course sections 203 Участники <u>/</u> Компетенции **В Оценки** Объявления ПП Личный кабине **• Домашняя страница**  $\Box$ 6 апреля 2020 года Лекция: «Переместительное и сочетательное свойства умножения рациональных чисел. Коэффициент» [:::] Календарь Изучите материал лекции и выполните самостоятельную работу **6** Личные файлы • Мои курсы 6 апреля 2020 года Самостоятельная работа "Коэффициент" ную работу. Ответ в виде текста запишите в рамк //d-school-1 ryazano **VAN I OG & XI PI Y** ▲ 相中 品 × 叠

Рисунок 5. Курс (предмет) «Математика»

Ты сможешь посмотреть теоретические материалы (лекции, презентации, видео и др.), практические задания (самостоятельные и практические работы, тесты и др.), которые учитель выложил по этому курсу (предмету), а также ссылки на Интернетресурсы.

При клике мышкой на ресурсе «**Лекция»** (Рисунок 5), она будет доступна тебе для чтения (лекция скачается на твой компьютер в виде файла). Если ты работаешь с планшетом или телефоном, используй его возможности чтения файлов. Изучи материалы **Лекции** по заданной теме в открывшемся текстовом файле (Рисунок 6):

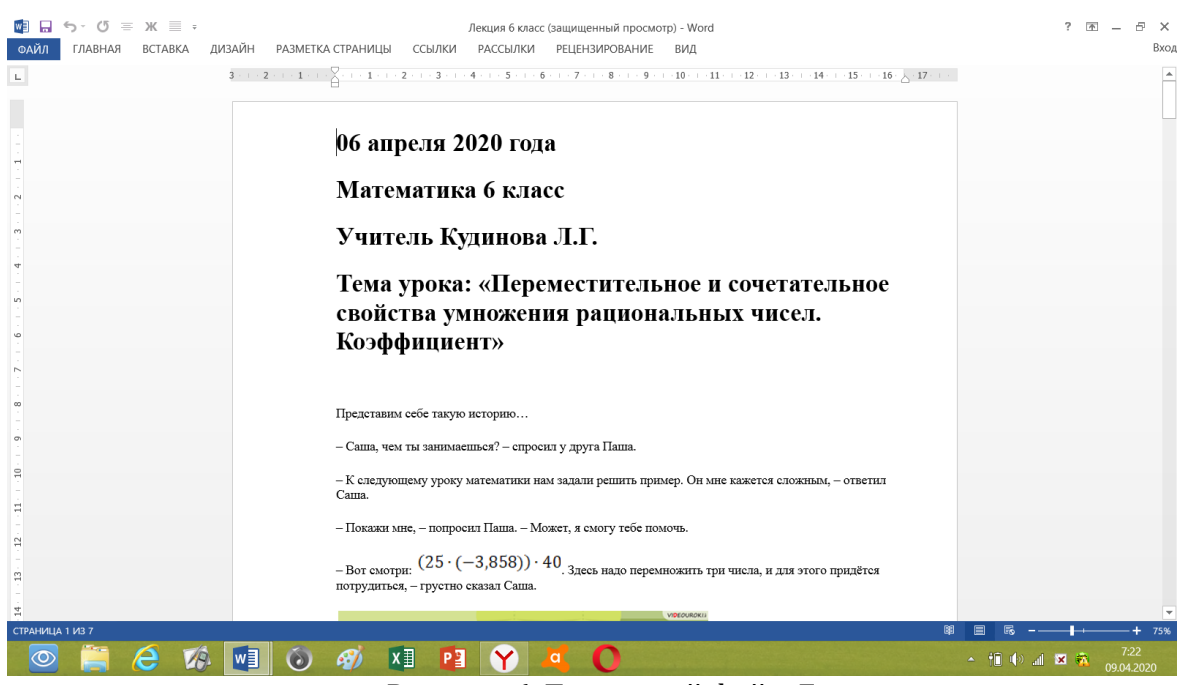

Рисунок 6. Текстовый файл **Лекция**

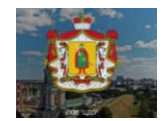

После изучения лекционного материала, ты можешь выполнять **Самостоятельную работу**. Ты можешь приступить к её выполнению как на сайте (если это задание в виде теста), так и у себя на компьютере с помощью любого текстового редактора. Можно выполнить задания на листочке или в тетради, с дальнейшим выкладыванием своей выполненной работы для оценки учителем. Ответ может быть в виде письменного ответа в специальном окне, а также в виде файла, который нужно прикрепить.

Кликни мышкой на ресурс **«Самостоятельная работа**» (Рисунок 5), откроется окно (Рисунок 7):

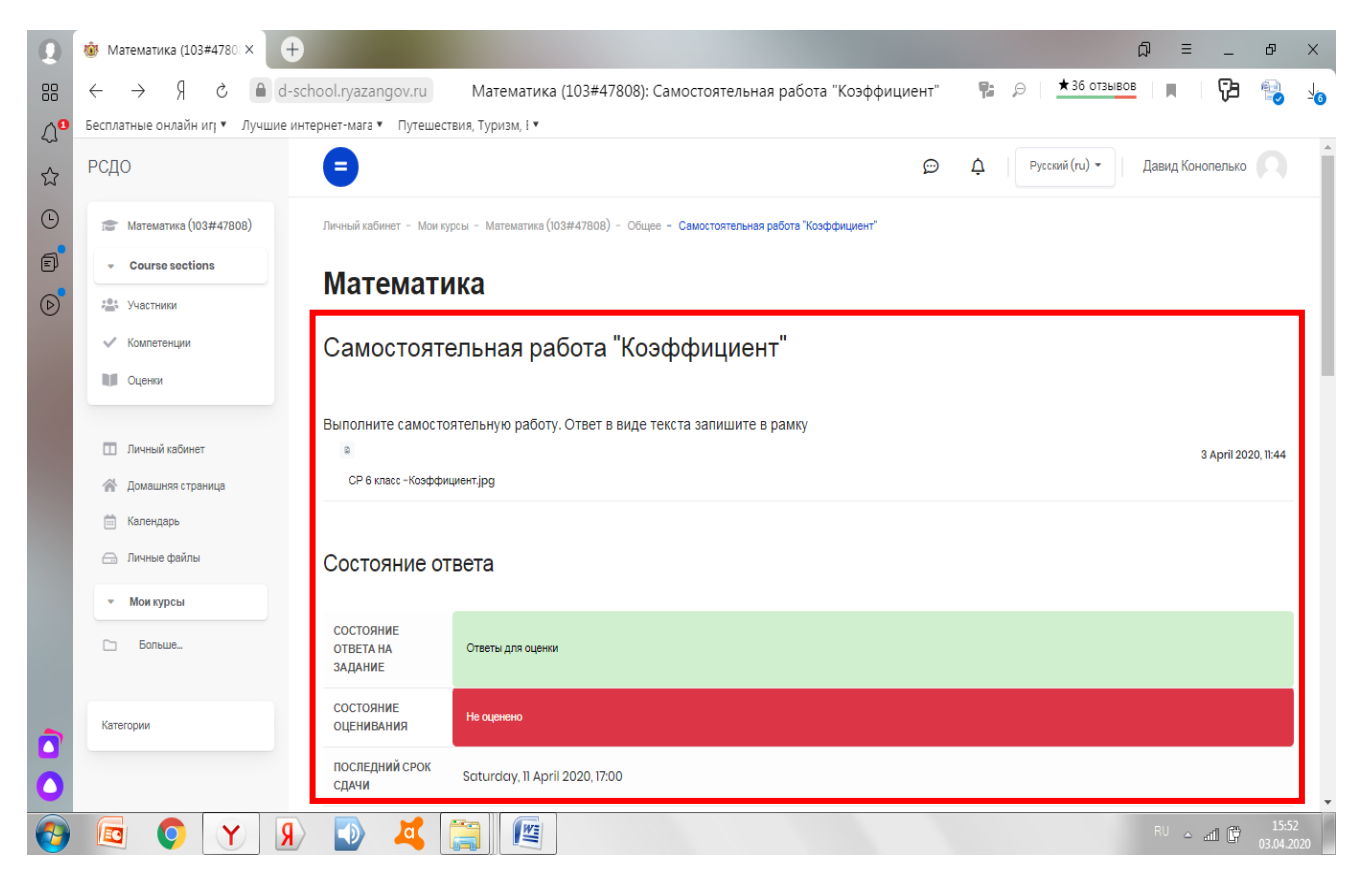

#### Рисунок 7. Ресурс «Самостоятельная работа»

Открой вкладку «**Ответ в виде текста».** Внеси ответы на задания самостоятельной работы и нажми кнопку **«Сохранить»** (Рисунок 8):

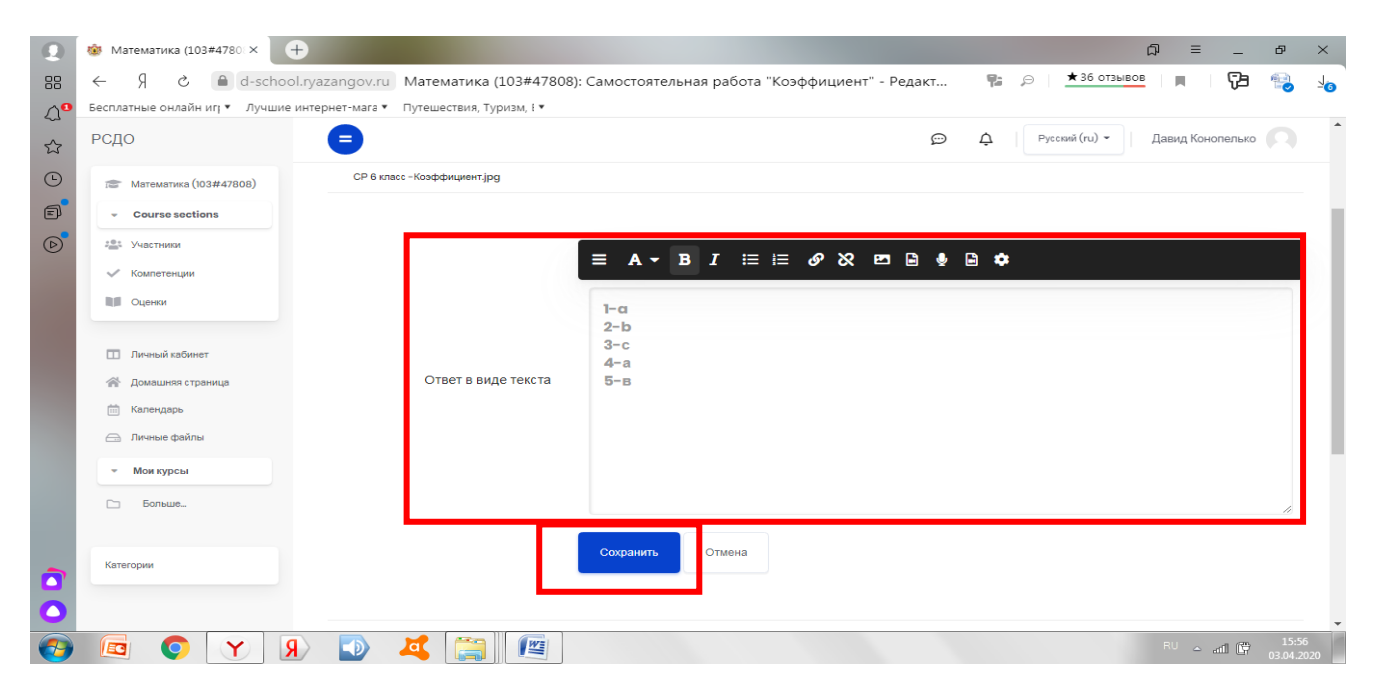

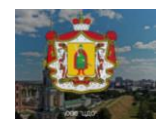

Рисунок 8. Ответ в виде текста

 Пока твоя работа не оценена преподавателем (состояние у задания стоит **«Не оценено»** (полоса красного цвета - Рисунок 9), ты можешь отредактировать ответ и вновь его загрузить.

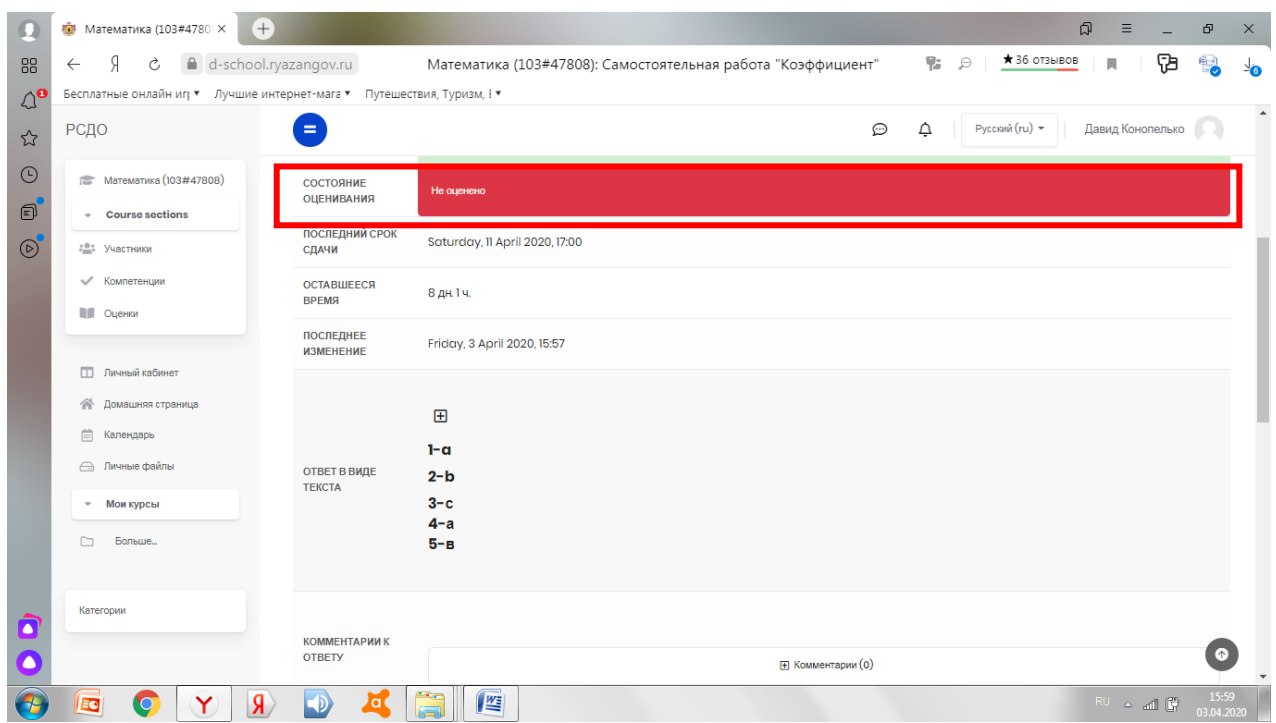

Рисунок 9. Состояние задания «Не оценено»

На этой же странице можно посмотреть последний срок выполнения задания. Как только преподаватель проверит выполненную работу и оценит её, состояние изменится на **«Оценено»** (полоса голубого цвета -Рисунок 10). **Если ограничено время внесения ответа на задание, то позже этого срока ты уже не сможешь записать или исправить внесенные ответы!!!!** 

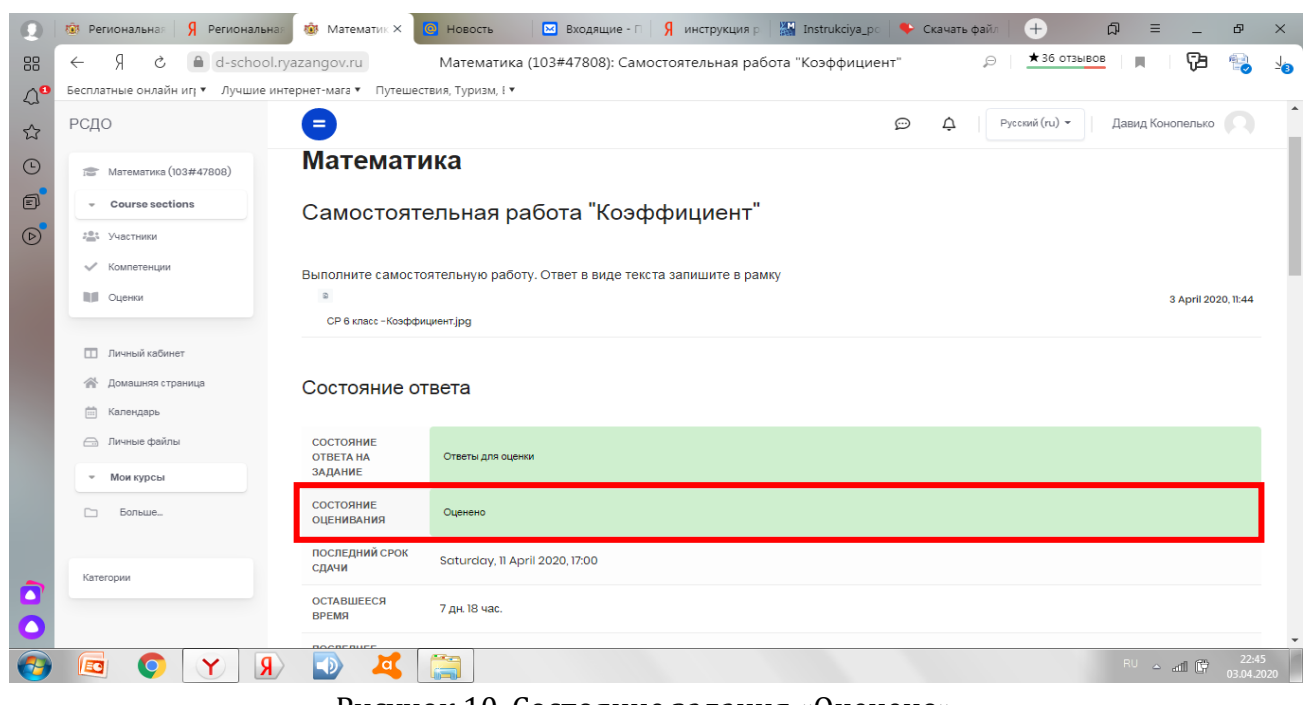

Рисунок 10. Состояние задания «Оценено»

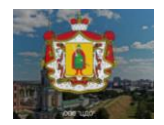

После того, как учитель оценит выполненное тобою задание, ты сможешь просмотреть, какой балл тебе выставил учитель.

Для этого вновь необходимо зайти в задание «**Самостоятельная работа»**, а затем в раздел **«Отзыв»,** где можно увидеть выставленную учителем оценку (Рисунок 11):

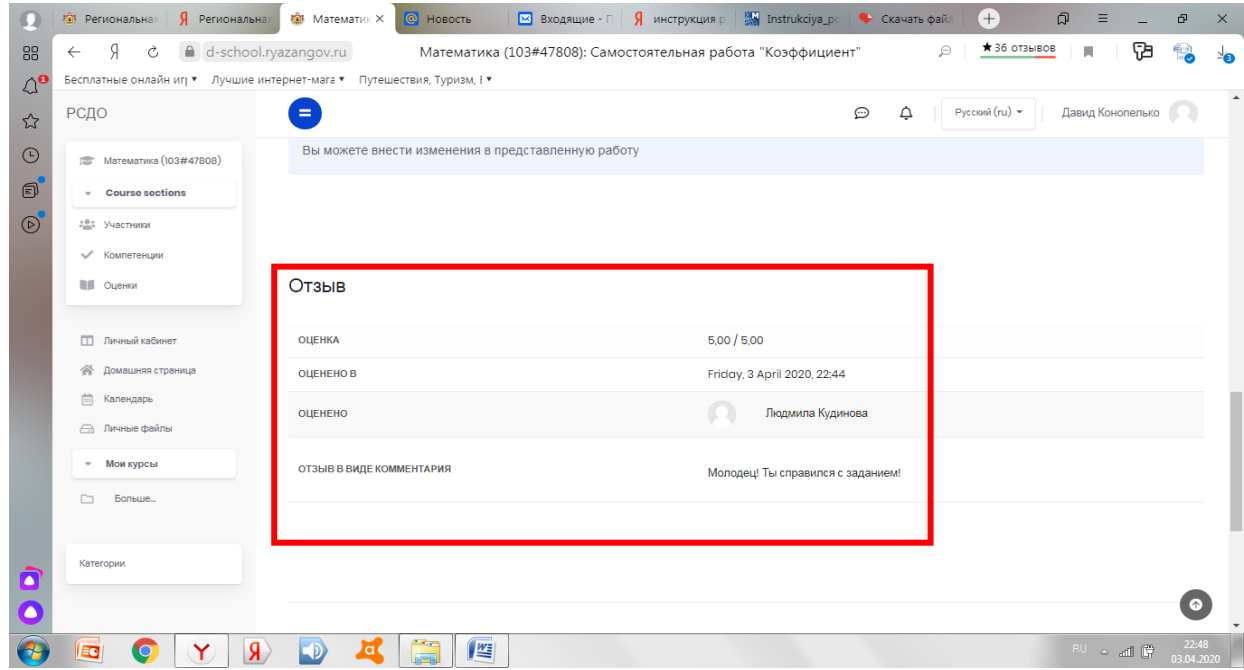

Рисунок 11. Просмотр оценки и отзыва

 К ответу на каждое задание, как учитель, так и ты можешь оставлять комментарии. Например, учитель, оценив выполненное задание на «5», оставил отзыв в виде комментария «Молодец! Ты справился с заданием!».

 Если тебе нужно прикрепить ответ в виде файла (скриншота, фото), то нужно нажать на **Тему урока** (Рисунок 12).

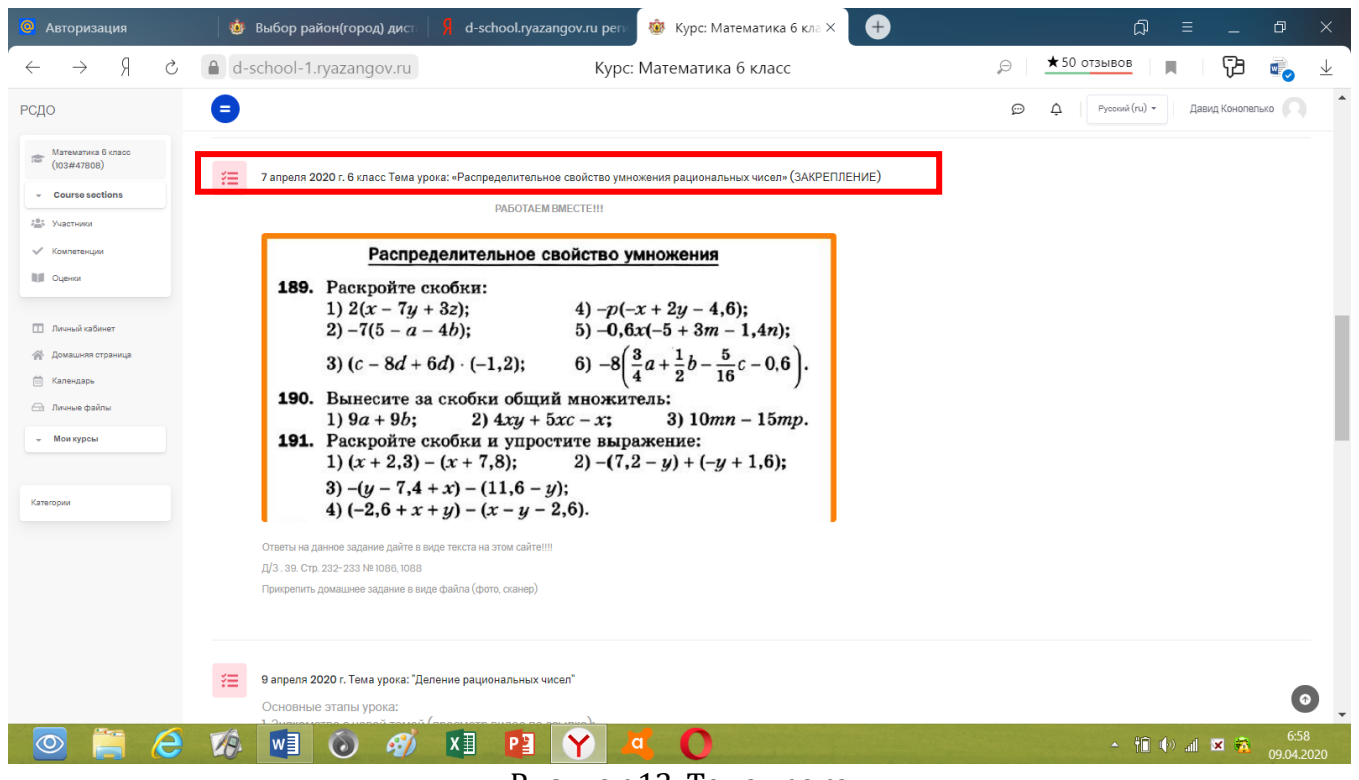

Рисунок 12. Тема урока

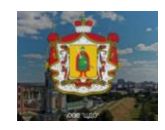

Далее, в поле **«Состояние ответа»** нажми **«Добавить ответ на задание»** (Рисунок 13).

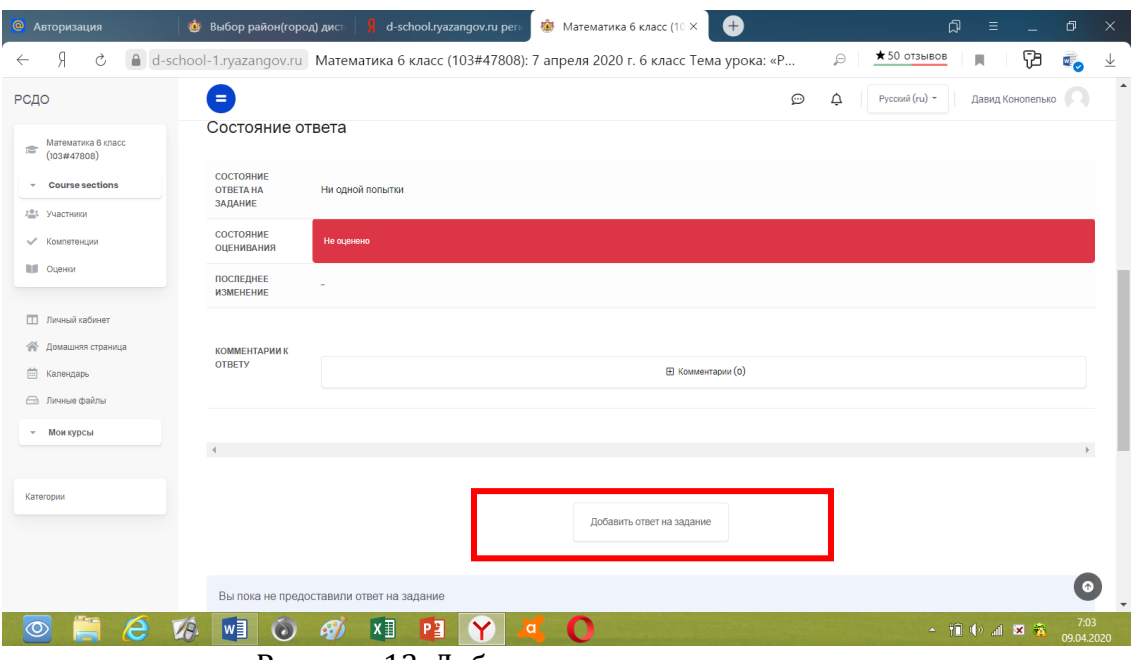

Рисунок 13. Добавление ответа на задание

 В новом окне ты можешь добавить (прикрепить) свой ответ в виде файла: перетащить файл с рабочего стола (папки) в поле, а затем нажать кнопку **«Сохранить»** (Рисунок 14).

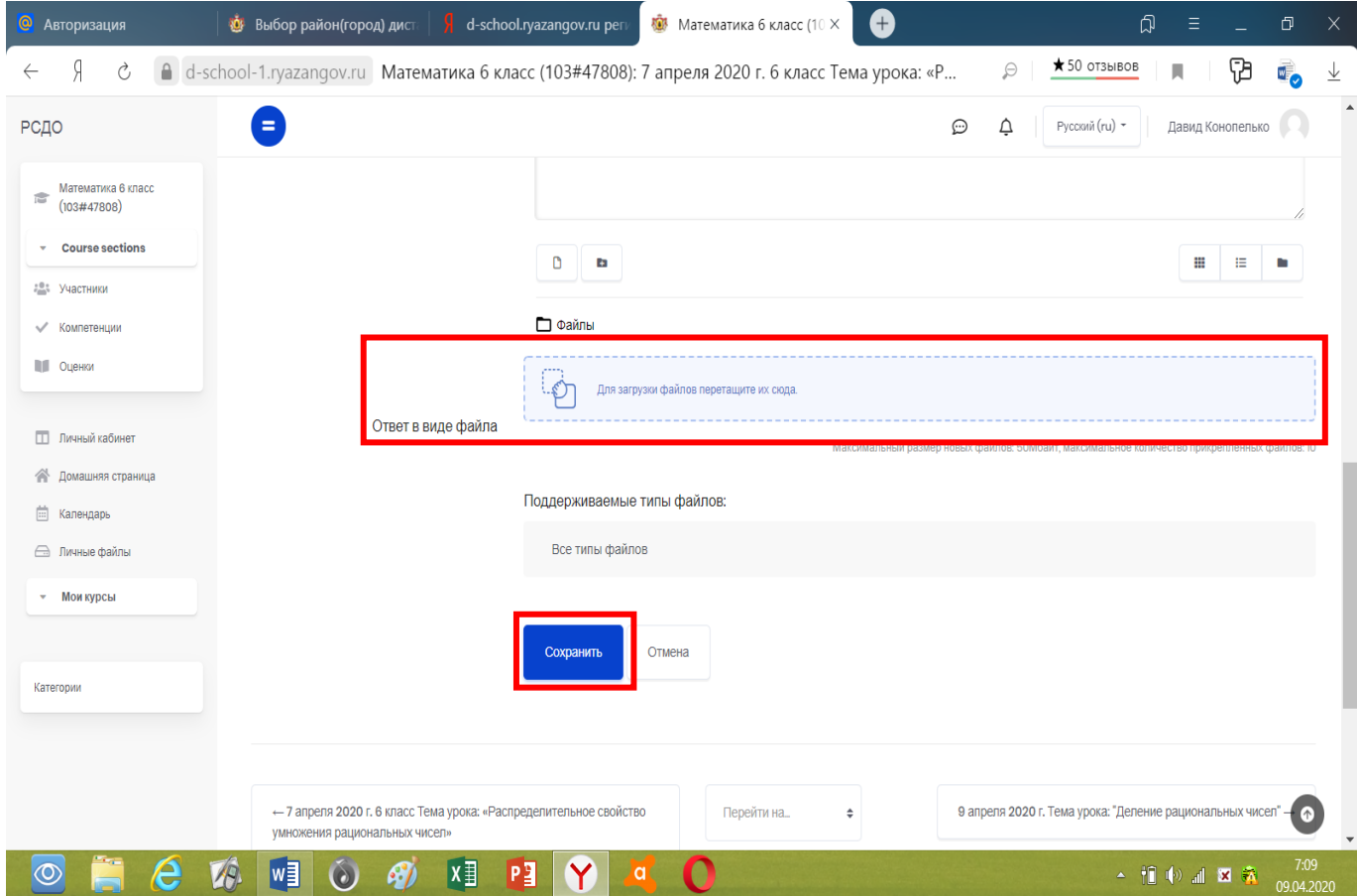

Рисунок 14. Добавление ответа в виде файла

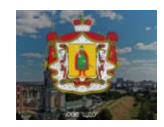

 Все свои оценки по курсу (предмету) ты можешь посмотреть слева во вкладке **«Оценки» (**Рисунок 15):

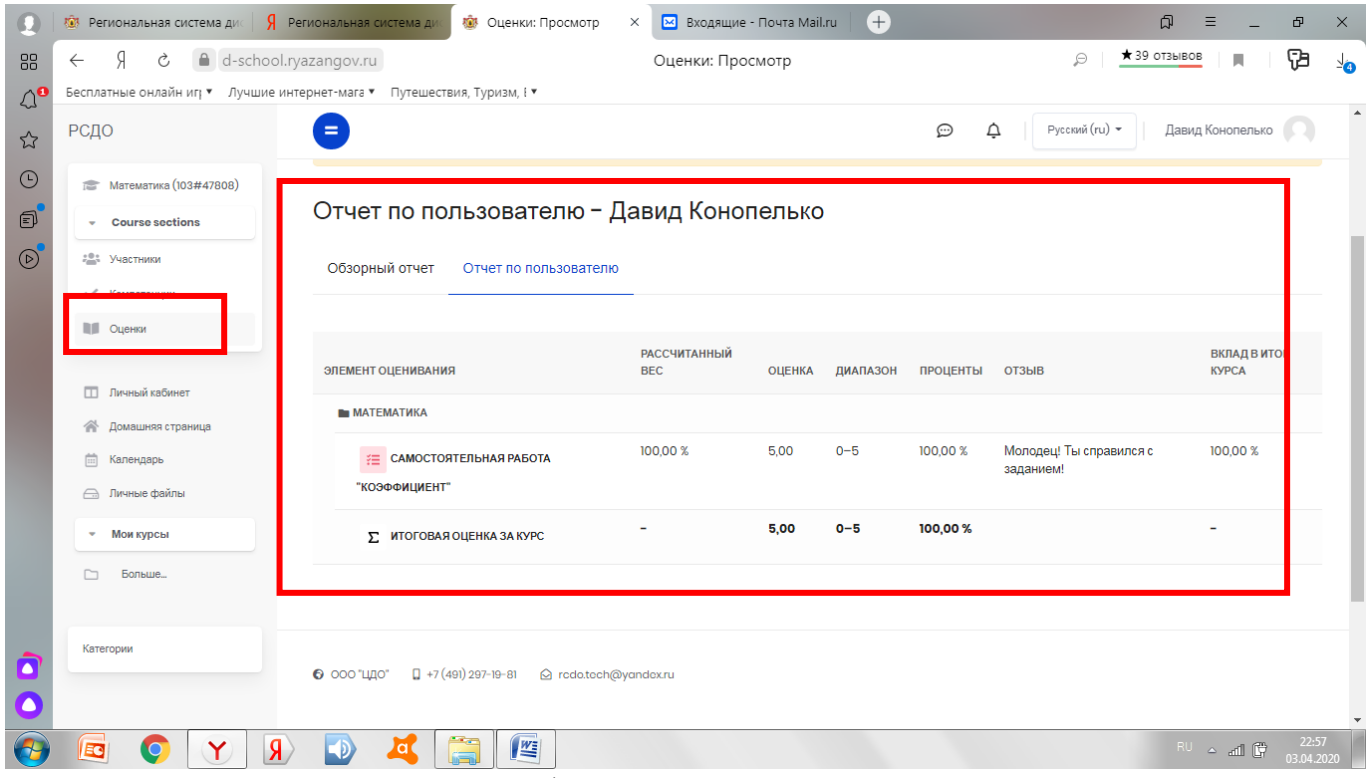

Рисунок 15. Отчет по пользователю

Если тебе необходимо задать вопрос учителю, то тебе нужно нажать на значок **«Переключить меню сообщений**» (рисунок 16):

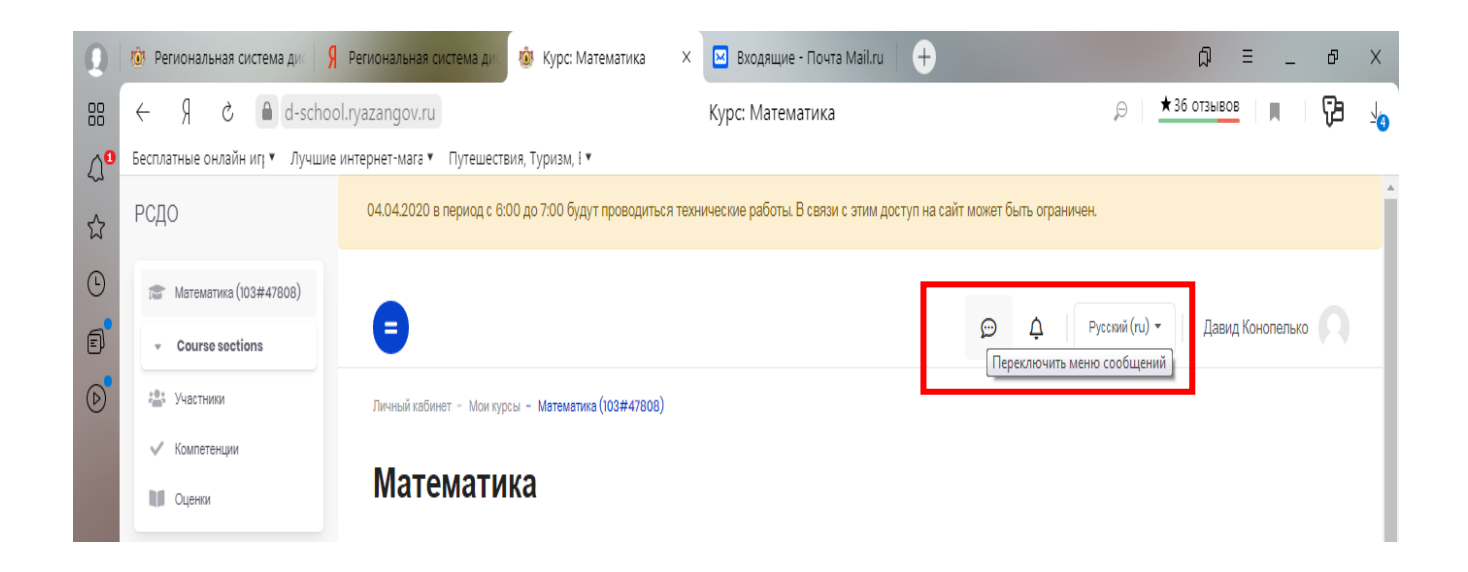

Рисунок 16. Меню сообщений

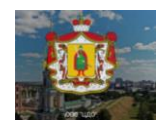

В поиске найти по имени и фамилии учителя и написать ему сообщение (рисунки 17 и 18). Таким же способом ты можешь общаться не только с учителем, но и со своими одноклассниками и друзьями.

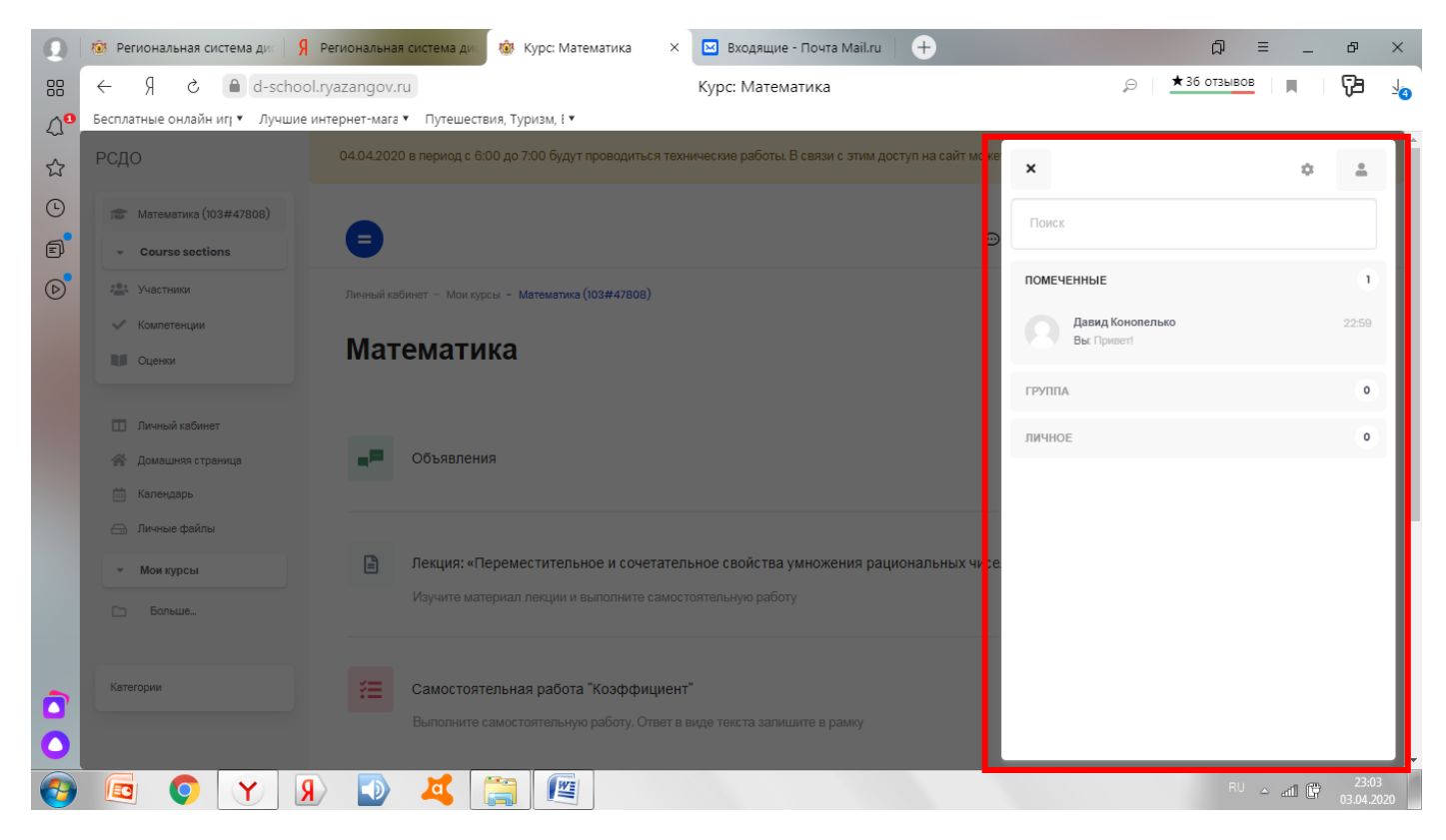

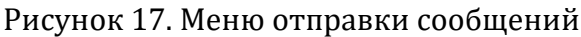

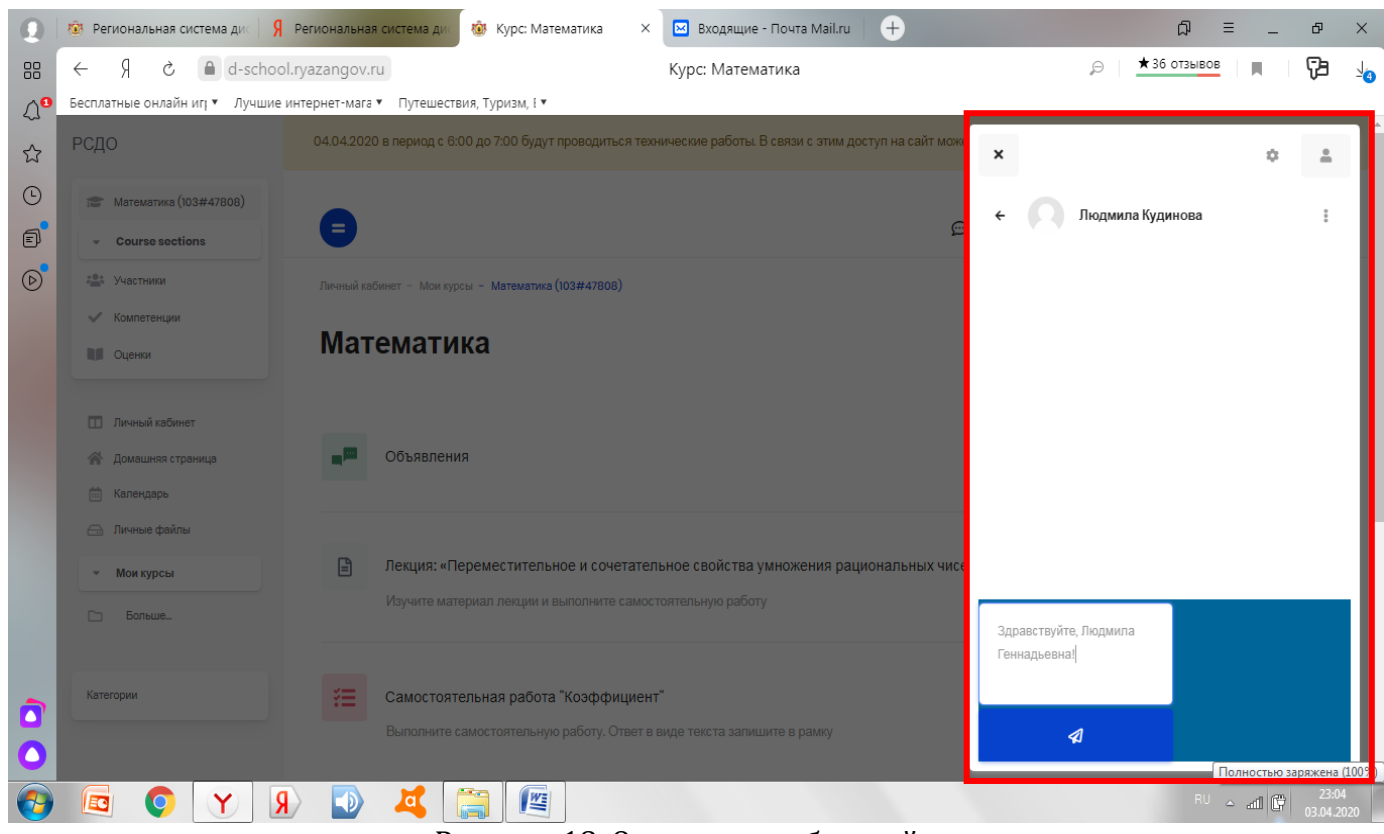

Рисунок 18. Отправка сообщений

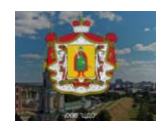

Во вкладке **«Календарь**» , ты можешь посмотреть сроки выполнения заданий (Рисунок 19):

|                                 | <b>83 Региональная система дис-</b>                                                                                        | Я Региональная система дис |                | 19 Математика (103#4780 X                                               |                | <b>M</b> Входящие - Почта Mail.ru | $^{\rm (+)}$   |                        | ঞ<br>Ð<br>$\times$                                                                       |
|---------------------------------|----------------------------------------------------------------------------------------------------|----------------------------|----------------|-------------------------------------------------------------------------|----------------|-----------------------------------|----------------|------------------------|------------------------------------------------------------------------------------------|
| 88<br>$\mathbb{Q}^{\mathbf{c}}$ | Я<br>d-school.ryazangov.ru<br>Ċ<br>$\leftarrow$<br>Бесплатные онлайн иг; • Лучшие интернет-мага • Путешествия, Туризм, ! • |                            |                | Математика (103#47808): Календарь: Детальный месячный обзор: April 2020 |                |                                   |                |                        | $\star$ 39 OT3bIBOB<br>Þ<br>O<br>⇒்                                                      |
| ☆                               | РСДО                                                                                                    | $=$                        |                |                                                                         |                |                                   |                | $\odot$<br>$\triangle$ | $\blacktriangle$<br>Русский (ru) -<br>Давид Конопелько                                   |
| $\odot$                         | Математика (103#47808) calendar<br>Mатематика (103#47808)                                                                  |                            |                |                                                                         |                |                                   |                |                        |                                                                                          |
| 同<br>$\circledR$                | <b>Course sections</b><br>$\overline{\phantom{a}}$<br>: 94 Участники                                                       | Математика (103#47808)     |                |                                                                         |                | $\div$                            |                | Новое событие          | Легенда событий                                                                          |
|                                 | √ Компетенции                                                                                                    | March 2020<br>$\epsilon$   |                |                                                                         | April 2020     |                                   |                | May 2020 >             | • Скрыть события сайта<br>$\bullet$                                                      |
|                                 | П Оценки                                                                                                    |                            |                |                                                                         |                |                                   |                |                        | <b>В</b> Скрыть события<br>$\bullet$<br>категории                                        |
|                                 | П Личный кабинет                                                                                                    | Пн                         | <b>BT</b>      | Cp                                                                      | ЧT             | Пт                                | C <sub>0</sub> | <b>Bc</b>              | <b>ПО СКРЫТЬ СОБЫТИЯ КУРСА</b><br>$\bullet$                                              |
|                                 | <b>••</b> Домашняя страница<br>[11] Календарь                                                                              |                            |                |                                                                         | $\overline{2}$ | €                                 | 4              | 5                      | ◎ 2: Скрыть события группы<br>Скрыть события<br>$\bullet$<br>пользователя                |
|                                 | <b>Э.</b> Личные файлы                                                                                                    | 6                          | $\overline{7}$ | 8                                                                       | $\overline{9}$ | 10 <sup>°</sup>                   | n              | 12                     |                                                                                          |
|                                 | Мои курсы                                                                                                    |                            |                |                                                                         |                |                                   | $\equiv$       |                        | Месячный обзор                                                                           |
|                                 | Больше                                                                                                    | 13                         | 14             | 15                                                                      | 16             | 17                                | 18             | 19                     | March 2020<br>Cp 4T FIT C6 Bc<br>Пн<br><b>BT</b>                                         |
|                                 | Категории                                                                                                    | 20                         | 21             | 22                                                                      | 23             | 24                                | 25             | 26                     | 5<br>6<br>- 8                                                                            |
|                                 |                                                                                                    | 27                         | 28             | 29                                                                      | 30             |                                   |                |                        | 10<br>12<br>13<br>$14 \quad 15$<br>n<br>16<br>18<br>$\overline{17}$<br>19<br>20<br>21 22 |
|                                 | Я<br>EC                                                                                                    |                            |                | 些                                                                       |                |                                   |                |                        | 23:01<br>RU A adj (F)<br>03.04.2020                                                      |

Рисунок 19. Календарь

 Нажми на значок файла выбранной даты в календаре (Рисунок 19) и ты увидишь, к какому сроку и в какой форме нужно сдать (выполнить) домашнее задание (Рисунок 20):

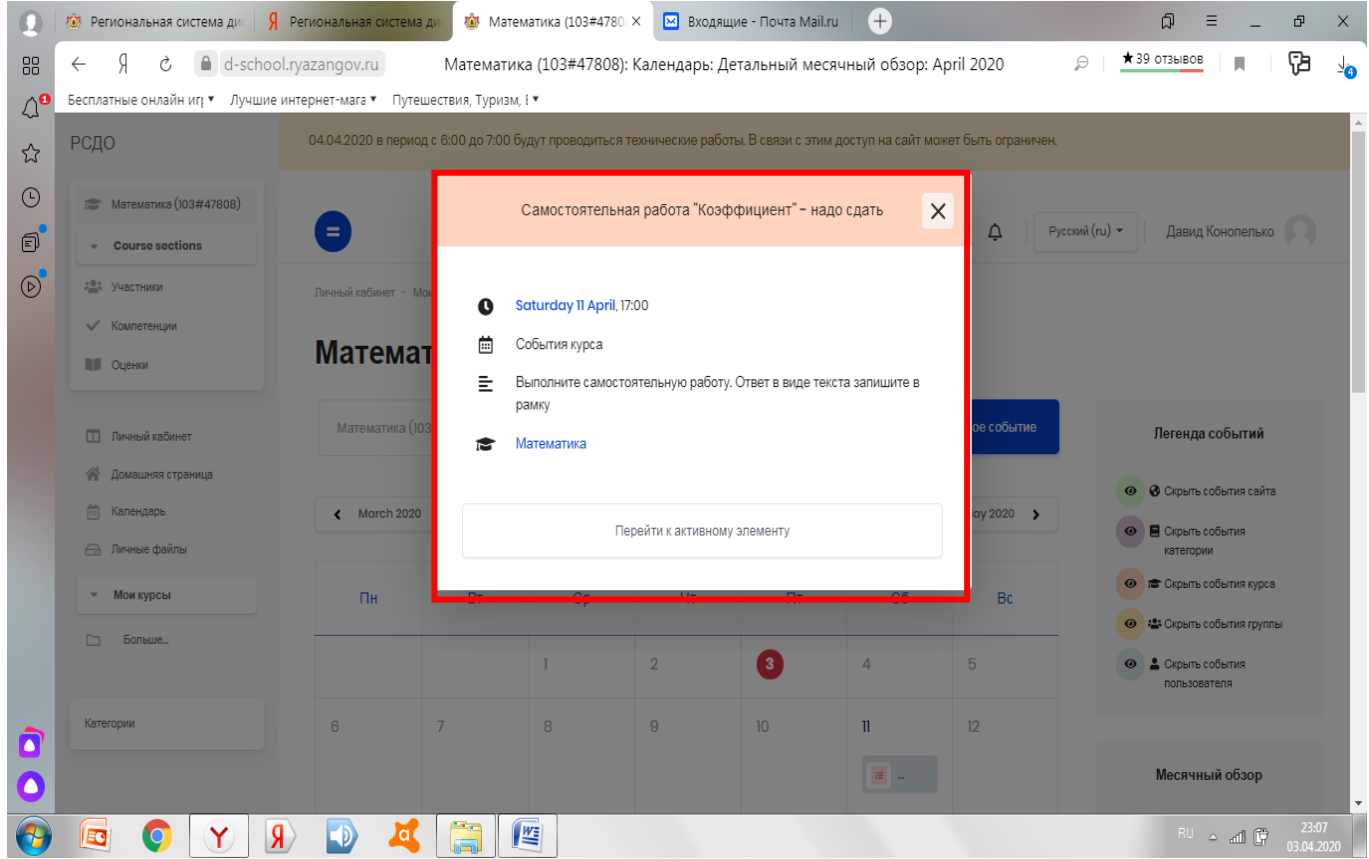

Рисунок 20. Сроки выполнения задания

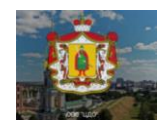

 В **Меню пользователя** (верхний правый угол -Рисунок 21) ты можешь посмотреть свои оценки по всем курсам (предметам) (Рисунок 22):

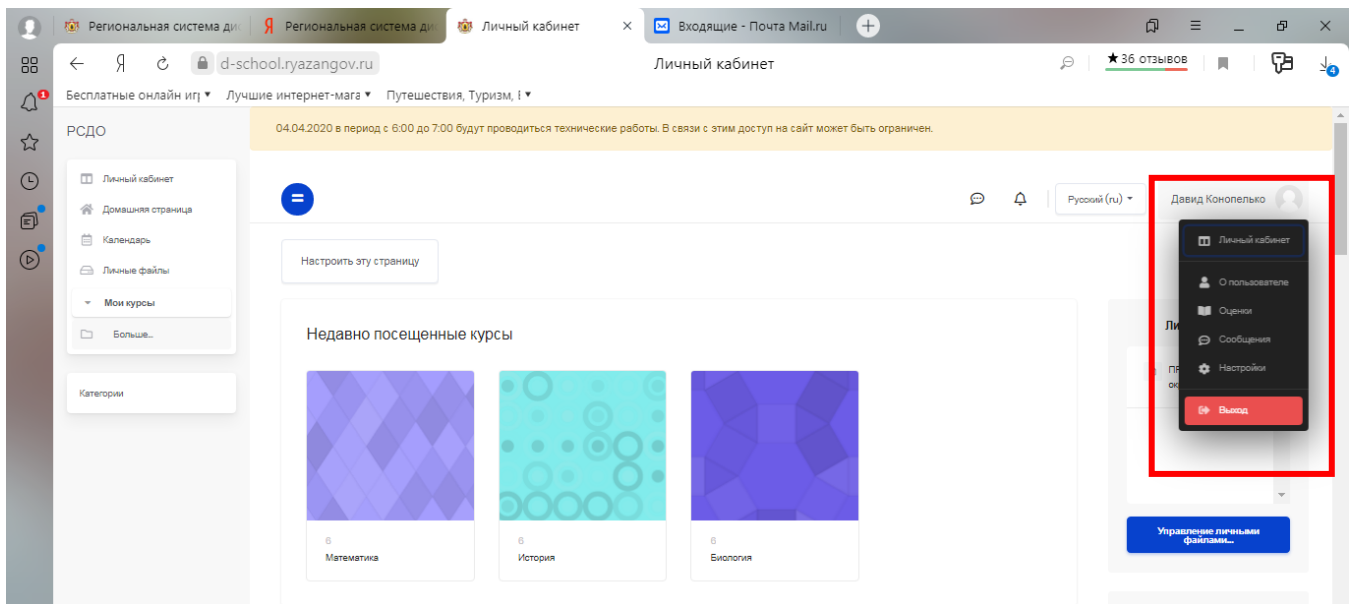

Рисунок 21. Меню пользователя

| Ω                         | <b>83</b> Региональная система ди         | <b>19</b> Оценки - Давид Коноп Х<br>$^{+}$<br>Я Региональная система дис<br><b>X</b> Входящие - Почта Mail.ru | ඛ<br>Ξ<br>Ð<br>$\times$                                                         |
|---------------------------|-------------------------------------------|----------------------------------------------------------------------------------------------------|---------------------------------------------------------------------------------|
| 88                        | Я<br>Ò<br>$\leftarrow$                    | d-school.ryazangov.ru<br>Оценки - Давид Конопелько                                                            | $\star$ 39 OT3bIBOB<br>٢B<br>o<br>П<br><sup>-</sup> o                           |
| $\heartsuit_{\mathbf{c}}$ |                                           | Бесплатные онлайн иг; ▼ Лучшие интернет-мага ▼ Путешествия, Туризм, і ▼                                       |                                                                                 |
| ☆                         | РСДО                                      | Ξ                                                                                                    | $\blacktriangle$<br>$\odot$<br>♤<br>Русский (ru) -<br>Давид Конопелько          |
| $\odot$                   | П Личный кабинет                          | Курсы, на которых я учусь                                                                                     |                                                                                 |
| $\bullet$                 | 谷 Домашняя страница<br><b>■ Календарь</b> | НАЗВАНИЕ КУРСА                                                                                                | <b>ОЦЕНКА</b>                                                                   |
| $\circledcirc$            | <b>В Личные файлы</b>                     | Биология                                                                                                    | $\overline{\phantom{a}}$                                                        |
|                           | • Мои курсы                               | География                                                                                                    | ٠                                                                               |
|                           | D<br>Больше                               | Изобразительное искусство                                                                                     | $\sim$                                                                          |
|                           |                                           | Иностранный язык (английский)                                                                                 | ۰.                                                                              |
|                           | Категории                                 | История                                                                                                    | $\sim$                                                                          |
|                           |                                           | Литература                                                                                                    | $\sim$                                                                          |
|                           |                                           | Математика                                                                                                    | 5,00                                                                            |
|                           |                                           | Музыка                                                                                                    | $\sim$                                                                          |
|                           |                                           | Обществознание                                                                                                |                                                                                 |
|                           |                                           | Основы духовно - нравственной культуры народов России                                                         | $\sim$                                                                          |
|                           |                                           | Русский язык                                                                                                  |                                                                                 |
|                           |                                           | Технология                                                                                                    |                                                                                 |
|                           |                                           | Физическая культура                                                                                           |                                                                                 |
|                           | G<br>$\mathbf Y$<br>EC                    | <b>For</b><br>$\mathbf{R}$<br>$-5$<br>Ιa.<br>Ē.                                                               | 23:57<br>03.04.2020<br>$\widetilde{\mathbb{CP}}$ llin $\mathbb{CP}^{1\times n}$ |

Рисунок 22. Курсы, на которых я учусь

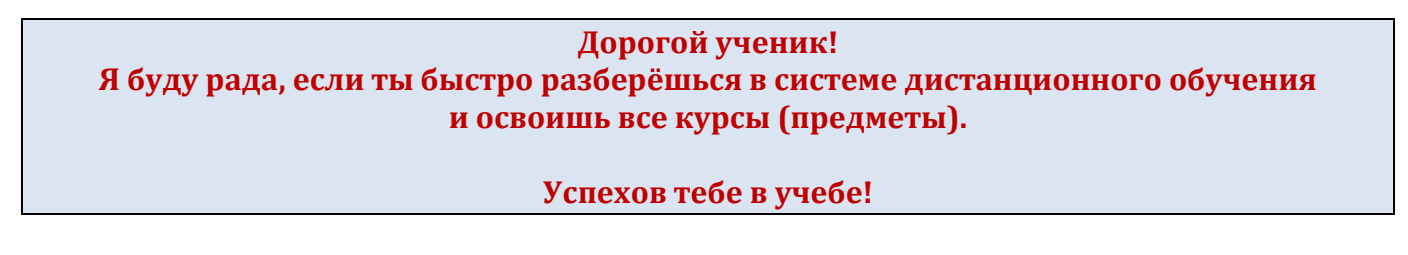

**Инструкцию составила:** Кудинова Л.Г., учитель математики и информатики филиала МОУ «Новомичуринская СОШ №2» «Мамоновская ООШ» Пронского района Рязанской области